# **Follow-up Capabilities for Agents**

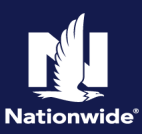

## **Description**

This step-by-step job aid describes how to follow-up on an activity assigned to an agent. **Step 1 Action** Screen **Action Screen** Navigate to the "My Activities" PolicyCenter<sup>"</sup> Desktop v Account v Policy v Search v Team Administration v Testing v  $\vdots$   $\circledcirc$   $\circledcirc$ screen. **My Activities** Assign Complete | Print / Export | All open  $\overline{\phantom{0}}$ .<br>My Activities Select the link of the activity on which you wish to follow up. 10/11/2021 Normal Open Coverage Was Added My Remarketing Trailing Document Reminder: (05) 10/22/2021 Normal Open (A\_ACT\_113) Telematics Pr 11/09/2021 Normal Open My Other Policy Transactions **Step 2**  Action **Contract Contract Contract Contract Contract Contract Contract Contract Contract Contract Contract Contract Contract Contract Contract Contract Contract Contract Contract Contract Contract Contract Contract Contrac** In the "Activity Detail" section: Figure PolicyCenter™ Desktop |▼ Account |▼ Policy |▼ Search |▼ Team Administration |▼ Testing |▼ : ② © Submission (Bound) Momeowner Indiana Effective: 10/09/2021 Primary: Account: <u>...</u><br>Ilin<mark>g</mark> Account: Inquiry • Select the "View Notes" button Quote Rack Next Prin to view the note from the **Submission Number** \$958.58 **Total Premium** Policy Period 10/09/2021 - 10/09/2022 **Total Cost** \$958.58 underwriter. **Primary Named Insured Droporty Address** Activity Detail OK Complete Cancel Use Note Template Activity Info New Not Subject Trailing Document Reminder: (05) Topic <none selected> Central Alarm Certificate (05) is due<br>on Sun Nov 8 2021. Descriptio Subject Related To **Priority**  $*$  Norma .<br>Status Open Mandator No Recurring No Target Date  $10/22/202$ 問 **Escalation Date**  $10/23/202$ **Step 3**  Action **Research Screen Screen** In the "Notes" section: Desktop  $|\star$  Account  $|\star$  Policy  $|\star$  Search  $|\star$  Team Administration  $|\star$  Testing  $|\star$ PolicyCenter  $\vdots$  20 Billing Account: Inquiry • Review the note from the Quote SBack Next > Prin underwriter. **Submission Number** Total Premium \$958.58 10/09/2021 - 10/09/2022 **Policy Period Total Cost** \$958.58 • Select the "Return to Activity **Primary Named Insure Property Address** Detail" button. Notes <sub>Re</sub>  $Info$ Details **Author:** Oct 22, 2021 8:32 AM<br>Central Alarm **Topic:** Ificate was received 10/22/2021 **Related To** Submission (2021-10-09)<br>(Version #1)  $\langle$   $|$ 

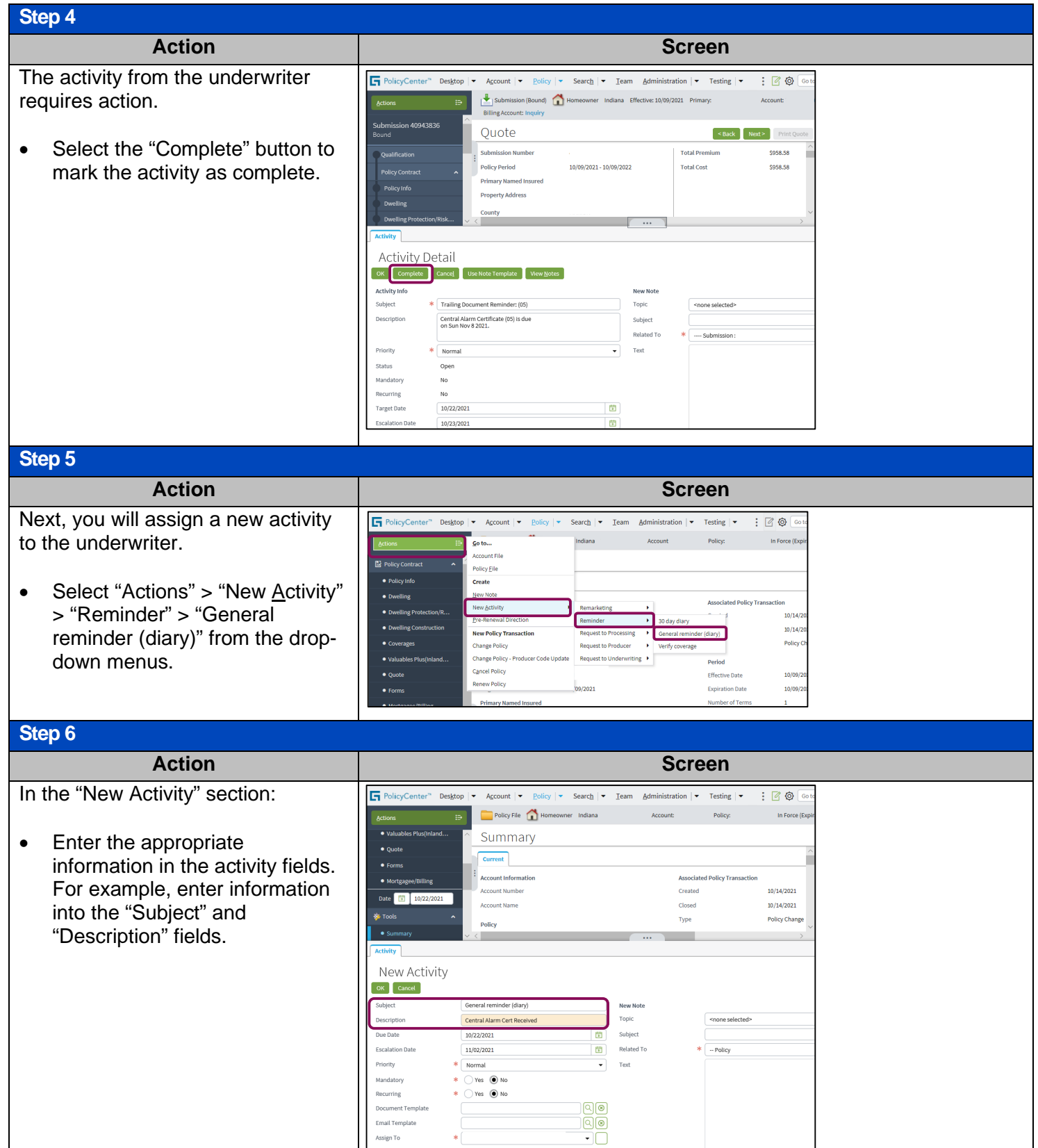

### **Step 7**

### Action **Research Screen Screen** To assign the activity to an **G** PolicyCer Search  $\vert \bullet \vert$ Team Administration Testing  $\vert \bullet \vert$  $\equiv$   $\sigma$ Account underwriter: Policy File Policy: Summary  $\bullet$  Quote • Select the button to the right of ent  $\bullet$  Form the "Assign To" field. **Account Mumber** Created 10/14/2021 Date | T | 10/22/2021 **Account Name** Closed  $10/14/2021$ • Select "Underwriter" from the Type Policy Change drop-down list. New Activity  $\begin{bmatrix} \n\text{OK} \n\end{bmatrix}$  Cancel Subject General reminder (diary) Topic Central Alarm Cert Re Description Due Date Subj 10/22/2021 閏 **Escalation Date** 11/02/2021 問 Priority Mandatory  $\bigcap$  Yes  $\bigcirc$  No Recurring  $\gamma$ es  $\bigcirc$  No 间面 .<br>Imail T Assign To

### **Step 8**

To complete the note:

- Enter the appropriate information in the "New Note" fields. For example, enter desired information into the "Topic", "Subject" and "Text" fields.
- Select the "OK" button to send the activity to the underwriter.

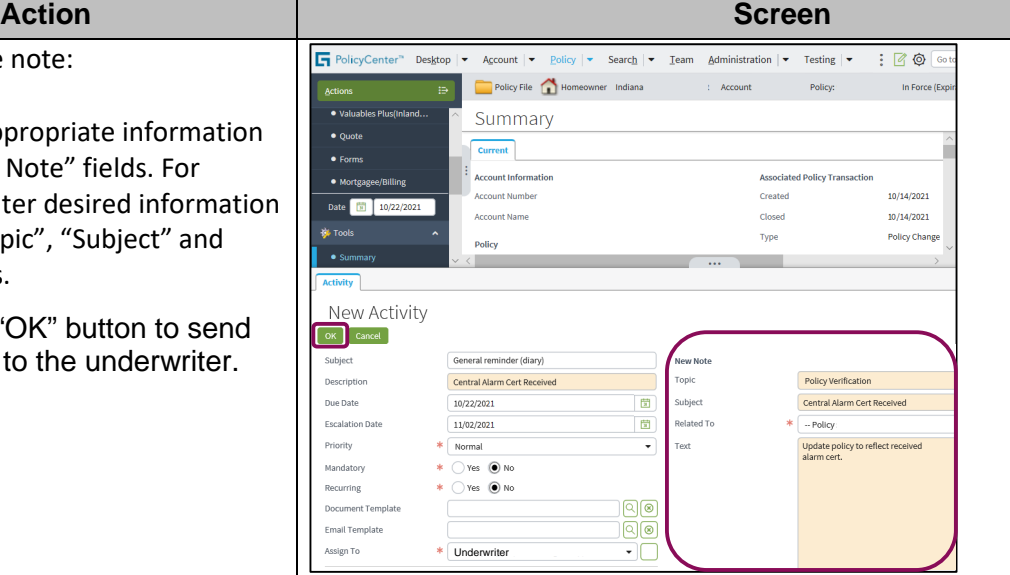

By accepting a copy of these materials:

(1) I agree that I am either:(a) an employee or Contractor working for Nationwide Mutual Insurance Company or one of its affiliates or subsidiaries ("Nationwide");(b) an Independent Sales Agent who has a contract and valid appointment with Nationwide; or (c) an employee of or an independent contractor retained by an Independent Sales Agent; or (d) an Independent Adjuster who has<br>a contract with Nationwide; or (e)

(2) I agree that the information contained in this training presentation is confidential and proprietary to Nationwide and may not be disclosed or provided to third parties without Nationwide's prior written consent.

(3) I acknowledge that: (i) certain information contained in this training presentation may be applicable to licensed individuals only and access to this information should not be construed as permission to perform any functions that would require a license; and (ii) I am responsible for acting in accordance with all applicable laws and regulations.

(4) I agree that I will return or destroy any material provided to me during this training, including any copies of such training material, when or if any of the following circumstances apply: (a) my Independent Sales Agent agreement with Nationwide is cancelled or I no longer hold any appointments with Nationwide; (b) my employment with or contract with a Nationwide Independent Sales Agent is terminated; (c) my Independent Adjuster contract with Nationwide is terminated; (d) my employment with or contract with a Nationwide Independent Adjuster is terminated;or (e) my employment or contract with Nationwide is terminated for any reason.